## Changing the Voice and Language

In this guide, you will learn how to change the language and voice that BrightSign uses to output your signs.

Make sure you've followed our other guides or tutorials to set up and pair your glove with your phone or iPad.

Once everything is turned on and connected, you can use BrightSign in my default language and voice.

If you want to change the language - for example if you have gone on holiday to France, all you have to do is select the language and voice you want from the dropdown menu on the main screen of the smartphone app.

BrightSign will then translate your signs from your native language into French in real time and then speak them using the voice you selected.

BrightSign supports many different languages and voice options, and we're adding more all the time, so you can customise your voice to suit you. There are even options for different accents in many of the more common languages such as Australian, British, Indian and American English.

## Support

For any other help and support, please visit <a href="https://www.brightsignglove.com/support">https://www.brightsignglove.com/support</a> or get in touch by email or phone. Contact details can be found on our website.

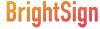